## Overeaters Anonymous San Diego County Intergroup, Inc.

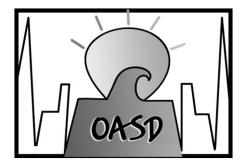

OAsandiego.org/zoom Ellen Lorang zoom@oasandiego.org 919-999-6085

## ZOOM BREAKOUT ROOMS

These screen shots are done on a PC. Mac will be almost identical.

Managing breakout rooms on a mobile device has limitations.

Breakout rooms need to be enabled in the account.

#### **NOTES**

#### Create, add, delete rooms

Assign manually or automatically – number of rooms /participants

Let participants choose

#### **Management options**

Let participants change rooms, return to main room

Closing room – manual or automatic

Broadcast message – text or voice

Share screen

Hosts can move in and out of rooms

Optional closing countdown

#### **FEATURES**

### **SETTINGS**

#### Breakout room - Meetings

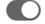

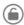

Allow host to split meeting participants into separate, smaller rooms

- Assign participants to breakout rooms when scheduling
- Broadcast message to participants v.
- Broadcast voice to breakout rooms v.
- Allow host to view activity statuses of participants in breakout rooms (e.g. share screen, reactions)

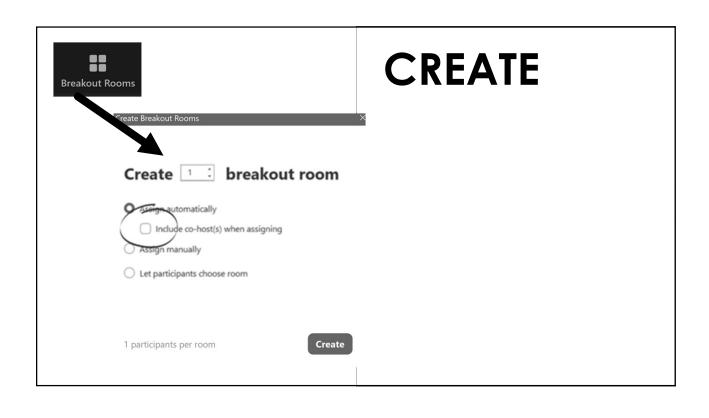

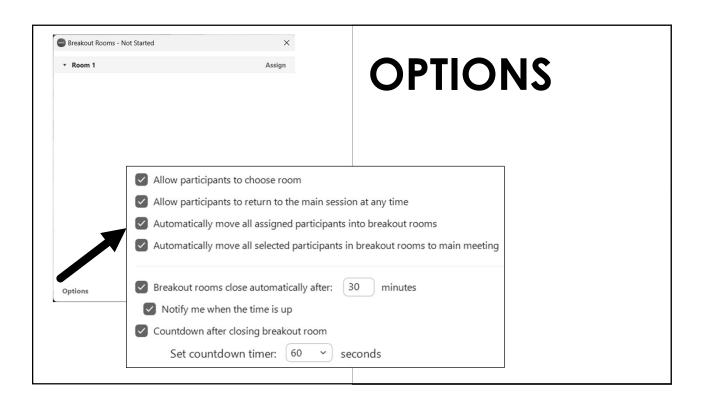

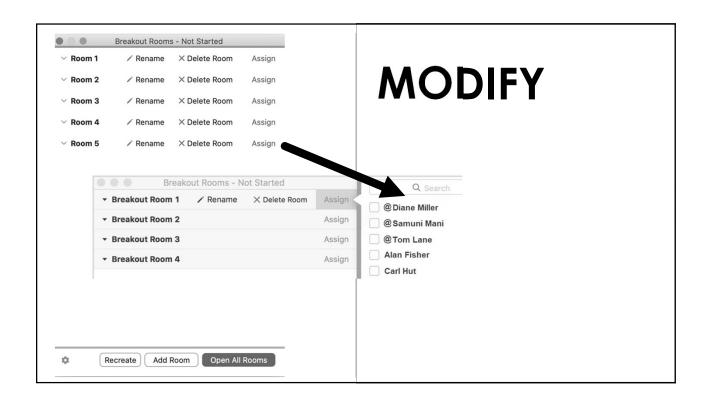

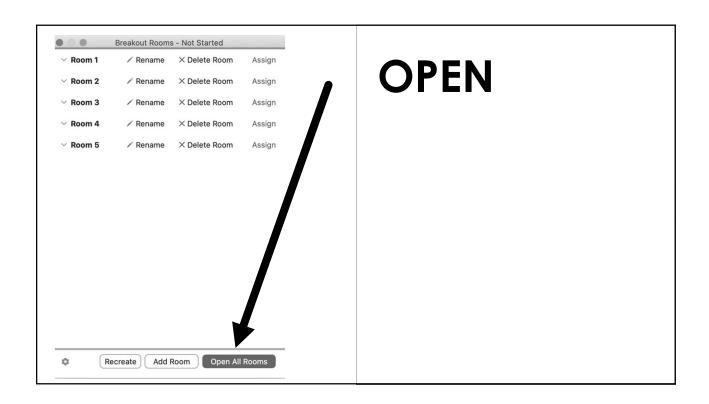

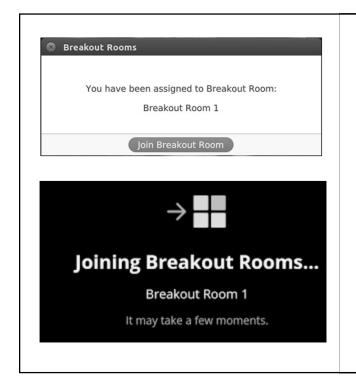

### **WAIT**

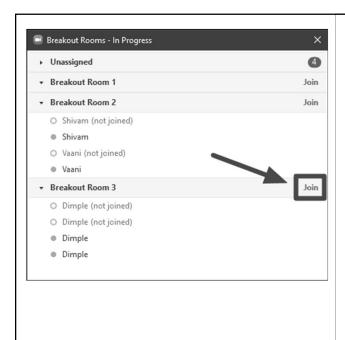

### **MANAGE**

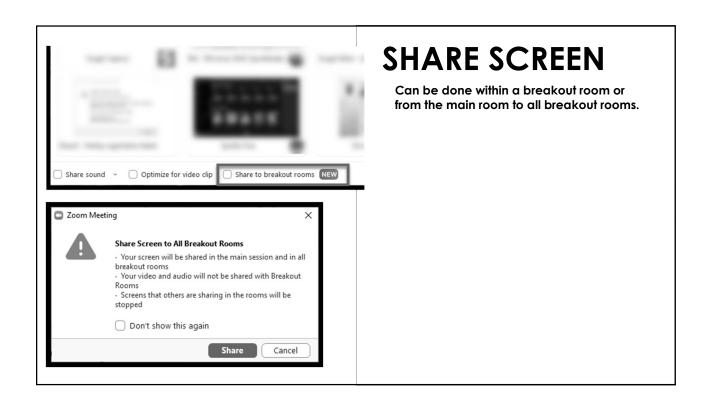

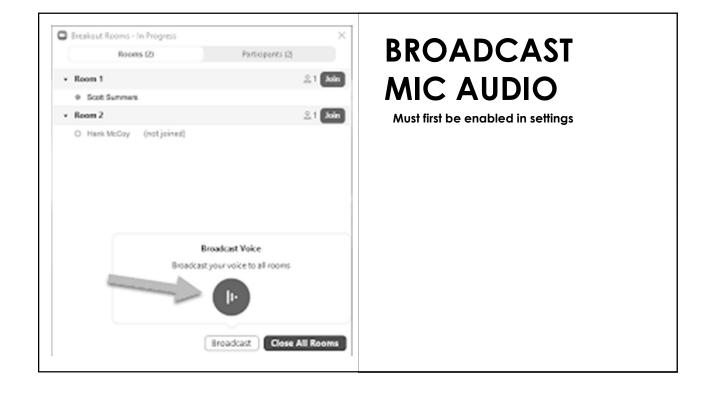

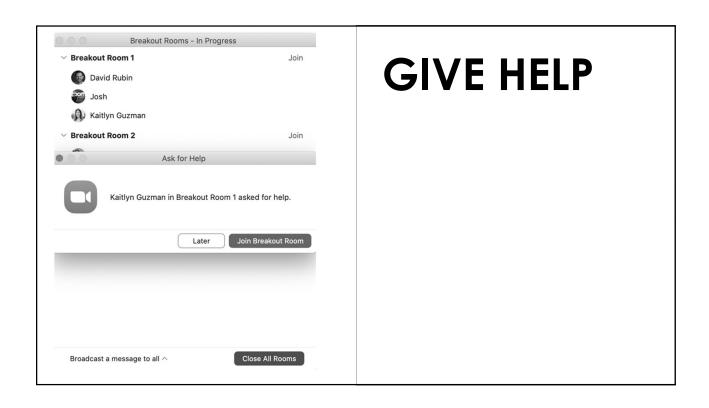

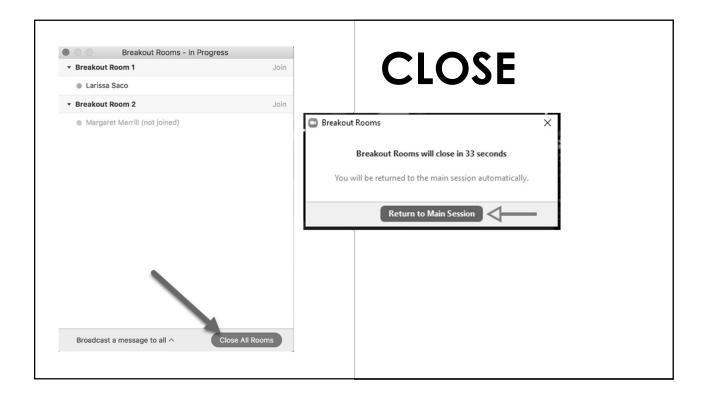

# **LIMITATIONS**

|                                                 | , |      |         |
|-------------------------------------------------|---|------|---------|
|                                                 |   | Host | Co-Host |
| Assigning*, starting, and ending breakout rooms |   | ✓    | ✓       |
| Move between breakout rooms                     |   | ✓    | ✓       |
| Broadcast message to all                        |   | ✓    | ✓       |
| Notified of Requests for Help                   |   | ✓    |         |
| View activity statuses of participants          |   | ✓    | ✓       |
|                                                 |   |      |         |
|                                                 |   |      |         |
|                                                 |   |      |         |
|                                                 |   |      |         |

# MORE INFO

Ellen 919-999-6085 zoom@oasandiego.org